\*2024 年 3 月(第 2 版)

\*プログラム 01 疾病診断用プログラム

管理医療機器 X 線画像診断装置ワークステーション用プログラム JMDN コード:40935012

# Therenva EndoSize ワークステーション

### 【形状・構造及び原理等】

本プログラムは、X線画像診断装置(CTを含む)で得られたX線画像等を 処理し、診療のために提供するプログラムである。本プログラムはダウン ロードで提供され、汎用パソコンにインストールして使用する。

### 機能

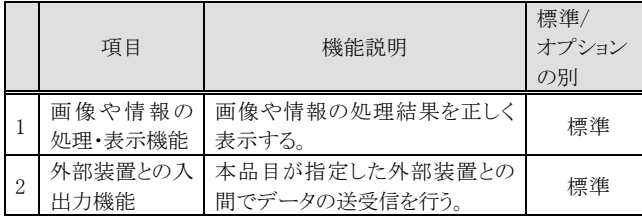

#### 付帯機能

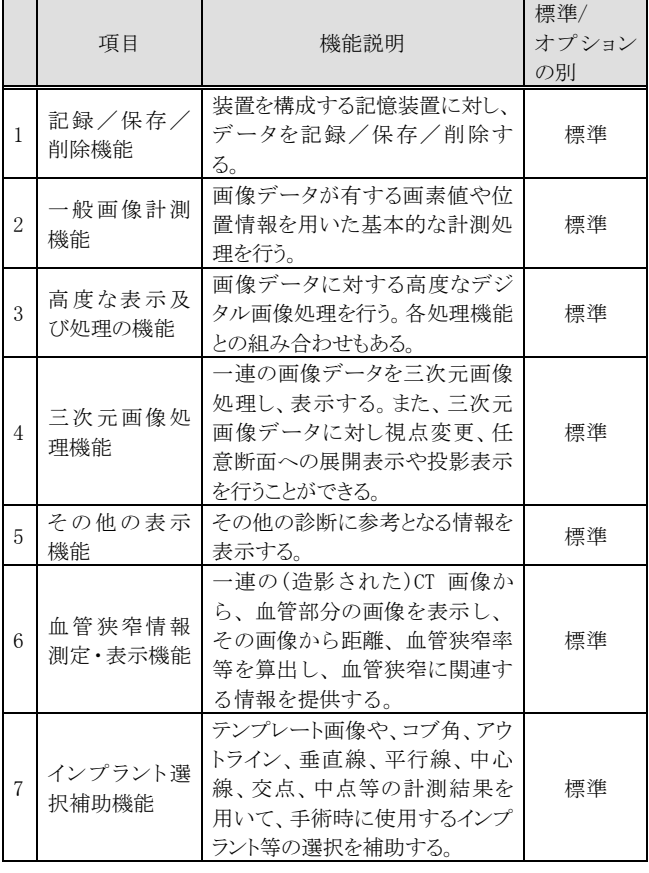

# 作動・動作原理

画像を保管しているサーバーから画像を取り出し、診療のために表示、 出力する。解析結果を保存することができる。

画像等の情報通信は DICOM 規格に準拠している。

接続例:汎用コンピュータは「使用方法等」欄に記載した仕様を満たすも のであること。

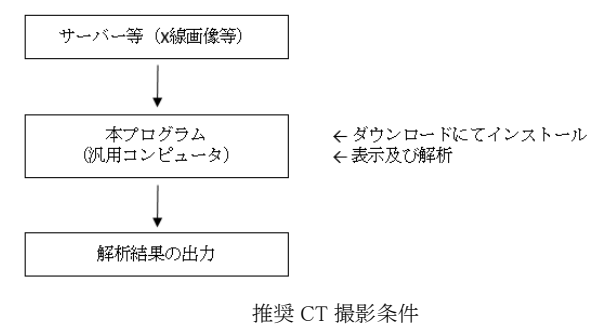

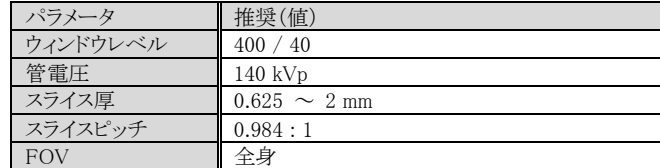

#### 【使用目的又は効果】

画像診断装置等から提供された人体の画像情報をコンピュータ処理し、 処理後の画像情報を診療のために提供すること。

### 【使用方法等】

### 設置方法

本プログラムは、製造販売業者又は製造業者が提供する資料に記載さ れた手順で以下の仕様を満たす汎用パソコンにインストールして使用す る。汎用パソコンは、患者環境外に設置する。

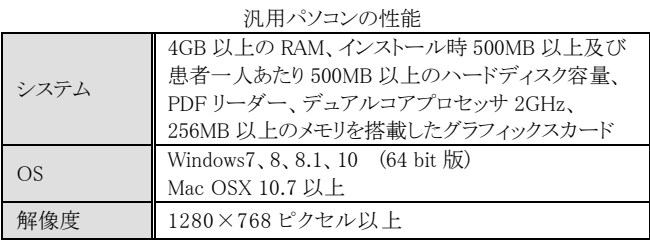

### インストール可能な汎用パソコン

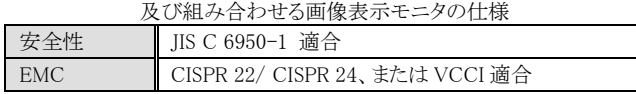

# 使用方法

# 1.使用準備

(1)本プログラムをインストールした汎用パソコンの電源を入れる。

#### 2.操作

(1)本プログラムを立ち上げる。 (2)X 線画像等を汎用パソコンに取り込む。 (3)患者情報を入力する。 (4)機能を選択する。 (5)解析結果を必要に応じて印刷する。 (6)解析結果を保存する。

#### 3.終了

(1)本プログラムを終了する。

(2)必要に応じて汎用パソコンの電源を切る。

操作方法の詳細については製造販売業者又は製造業者が提供する本 プログラムに関する資料を参照すること。

## <使用方法等に関連する使用上の注意>

1. 汎用パソコン上に保存した患者情報は定期的にバックアップを 取り、意図せず削除しないよう注意すること。

# 【使用上の注意】

### 重要な基本的注意

- 1. 【使用方法等】に記載の仕様を満たす汎用パソコンにインスト ールすること。
- 2. 外部装置やネットワークに接続した環境で使用する場合はセキュリ ティ対策(ウィルス、スパイウェア、データの漏洩の防止)をとること。

### 不具合・有害事象

### 有害事象

 本プログラムは、不適切な使用方法や潜在的なソフトウェアのエラー 等に因り、実際との差異を生じたり、適切でない情報を提供したりす る可能性がある。これにより、誤った診断の原因となる恐れがある。

#### 【製造販売業者及び製造業者の氏名又は名称等】 \*\*

製造販売業者:日本ライフライン株式会社 電話番号:03-6711-5200 製造業者:セレンバ社(THERENVA) 国名:フランス サイバーセキュリティに関する問合せ先: 製造販売業者の連絡先を参照